# **ТЕЛЕ-НАУКА ® НАЗЕМНЫЙ ТЕЛЕСКОП СО ШТАТИВОМ, ЛИНЗОЙ 40 ММ И 30-КРАТНЫМ УВЕЛИЧЕНИЕМ**

# **ЧАСТИ ТЕЛЕСКОПА**

- 1. Крышка объектива
- 2. Объектив<br>3 Бленла
- 3. Бленда
- 4. Труба телескопа
- 5. Опора
- 6. Болт с рукояткой
- 7. Штатив
- 8. Держатель фокусирующего цилиндра
- 9. Фокусирующий цилиндр
- 10. Окуляр

#### **ПОЛЕЗНЫЕ СОВЕТЫ ПО УСТАНОВКЕ**

- 1) Выньте штатив из упаковки. Поставьте штатив прямо, потянув за распорки и полностью раскрыв ножки.
- 2) Вставьте трубу телескопа (4) через опору (5).
- Снимите крышку с линзы (10) и откройте крышку линзы объектива (1).
- 4) Раскрутите болт с рукояткой (6) против часовой стрелки для регулировки угла наклона телескопа, закрутите рукоятку для фиксации нового положения.

### **КАК ПОЛЬЗОВАТЬСЯ ТЕЛЕСКОПОМ**

- 1) Посмотрите на объект через главный окуляр телескопа (10). (Обратите внимание: вы можете немного изменить угол наклона телескопа). На данном этапе объект может казаться немного размытым, это нормальное явление. Для начала зафиксируйте объект в поле зрения линзы объектива. После этого закрепите болт с рукояткой (6) для четкой передачи изображения.
- 2) Отрегулируйте фокусирующий цилиндр (9), медленно поворачивая держатель фокусирующего цилиндра вперед и назад до тех пор, пока размытое изображение не станет четким.

**УХОД ЗА ТЕЛЕСКОПОМ** Храните телескоп вдали от пыли и влаги. Если линза испачкалась, перед чисткой сдуйте с нее пыль. Протирайте линзу влажной тканью для чистки оптики. Когда вы не используете телескоп, всегда храните его в коробке.

# **НЕ СМОТРИТЕ НА СОЛНЦЕ ЧЕРЕЗ ТЕЛЕСКОП, ТАК КАК ЭТО МОЖЕТ ПРИВЕСТИ К СЕРЬЕЗНОМУ ПОВРЕЖДЕНИЮ ЗРЕНИЯ.**

# **ИСПОЛЬЗОВАНИЕ ПРИЛОЖЕНИЯ «ПРОГУЛКА ПОД ЗВЕЗДАМИ» TM 2**

Астрономическое приложение (**«Прогулка под звездами» TM 2,** Star Walk ™ 2 для iOS и Android) с легкостью помогает найти и идентифицировать небесные объекты.

Выберите раздел «Экскурсия» (Меню <sup>=</sup> → Экскурсия) для знакомства с характеристиками приложения. Язык приложения будет установлен в соответствии с языком системы смартфона.

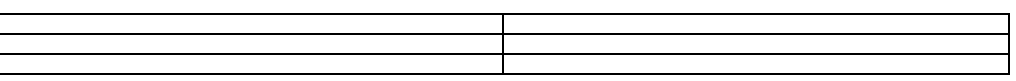

# **Ключевые моменты**

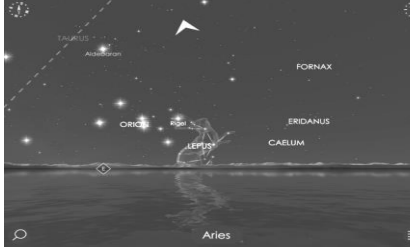

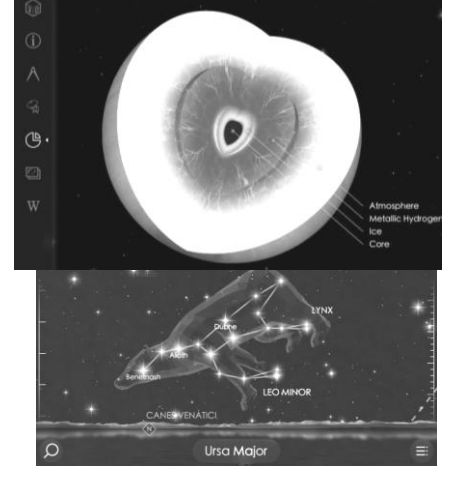

# **ОПРЕДЕЛЕНИЕ НЕБЕСНЫХ ОБЪЕКТОВ**

Чтобы синхронизировать смартфон с телескопом, прикрепите к телескопу адаптер смартфона. Используя местоположение, направление движения и время смартфона, приложение со звездной картой может выводить изображение звездного неба на экран в реальном времени. Названия звезд и небесных объектов показаны на экране. Информация на экране автоматически обновляется, когда пользователь регулирует телескоп или меняет его местоположение.

## **ПОИСК И НАВЕДЕНИЕ**

Другим преимуществом приложения является возможность поиска небесного объекта. На экране будут подсказки, в каком направлении двигать телескоп.

#### **ИНФОРМАЦИЯ О НЕБЕСНОМ ТЕЛЕ**

Пользователи могут выбрать объекты на экране для получения детальной информации, такой как внутренняя структура, орбиты и состав.

#### **МАШИНА ВРЕМЕНИ**

Кроме карты звездного неба в реальном времени, пользователи могут следить за наблюдением за звездами в прошлом и будущем. Пользователи могут видеть, как меняются небесные процессы с течением времени.

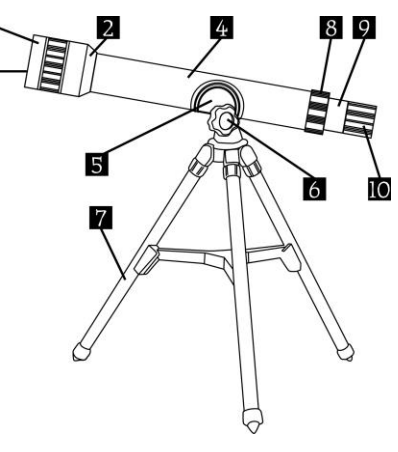